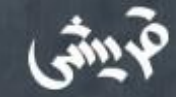

**روی این دکمه کلیک کنید** |

 $\alpha$ 

سالم و سلامت

# استفاده از مواد اولیه سالم و مرغوب در تهیه غذای قریشی

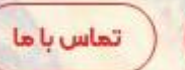

سفارش آئلاين

شماره تماس: ٢٩۵٩

ساعت كاري مجموعه: Il:oo الى ٢٢:00

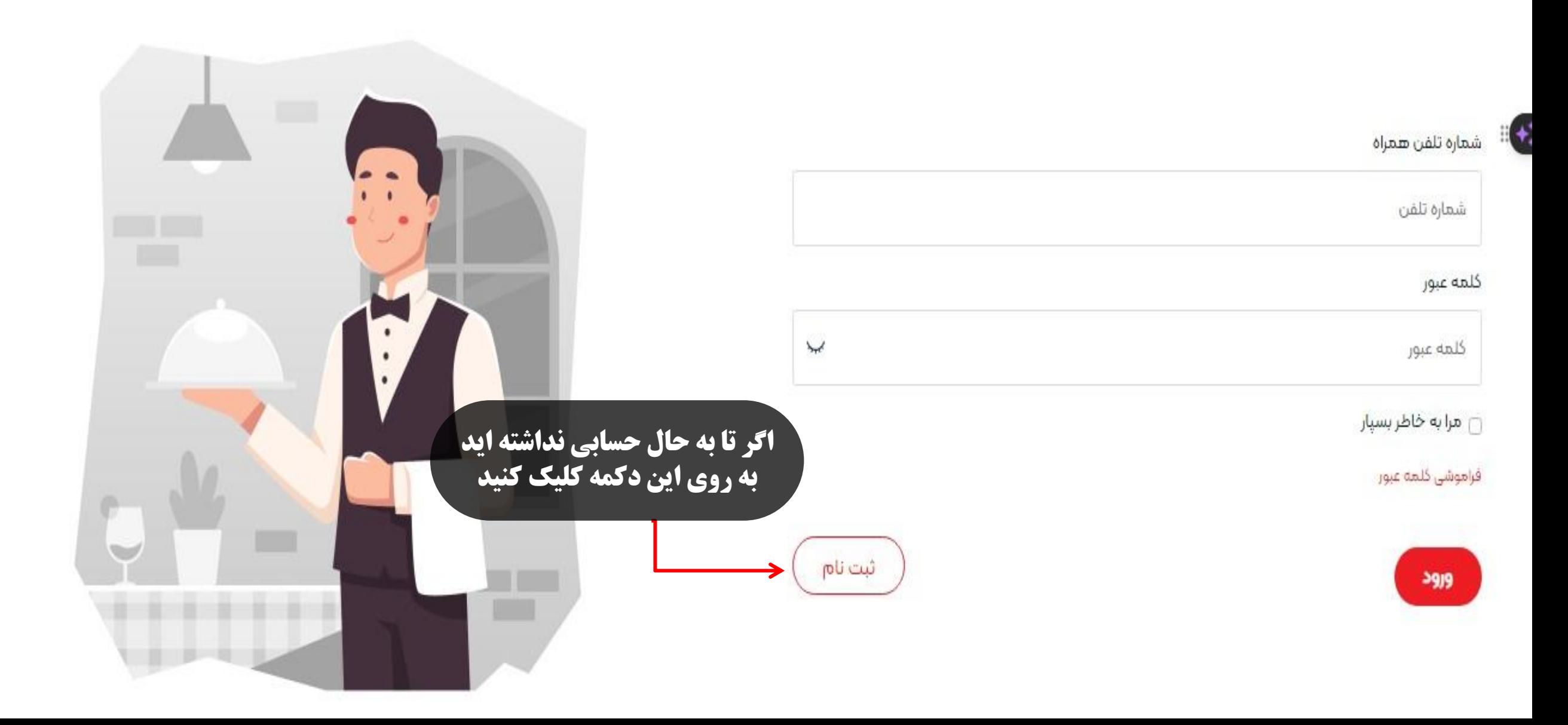

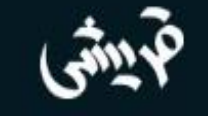

ورود

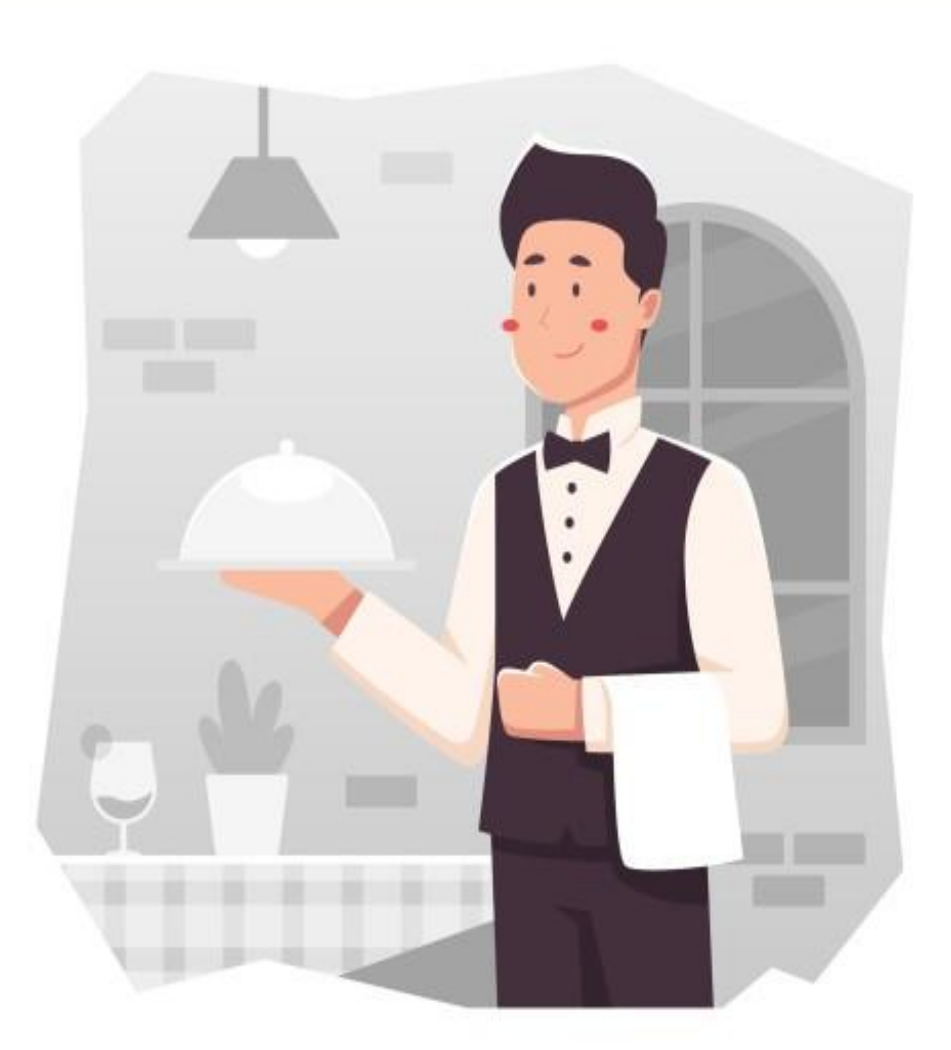

 $Q \rightarrow 0$ 

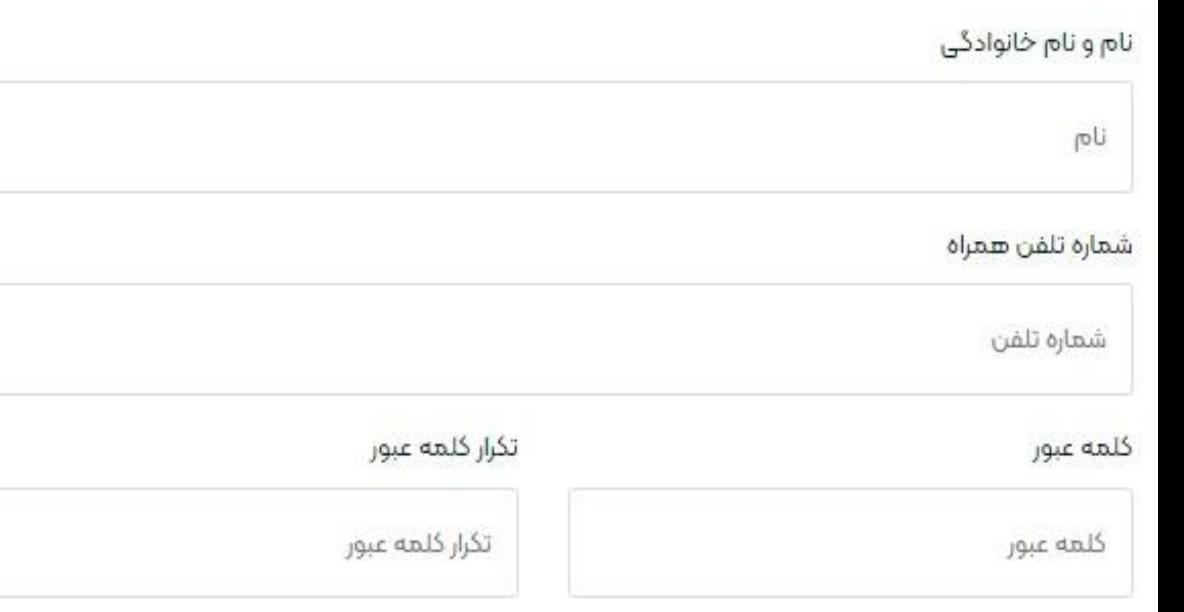

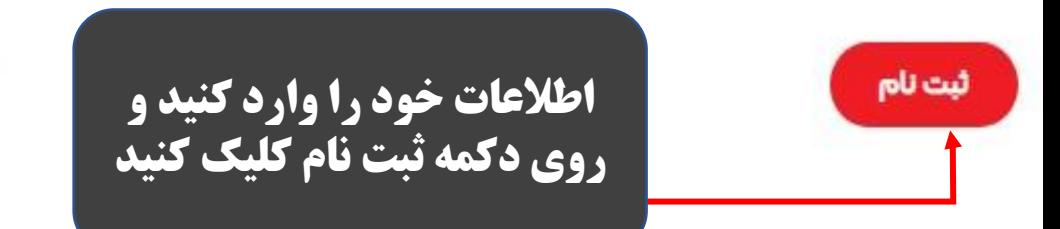

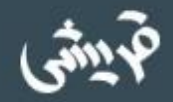

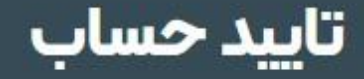

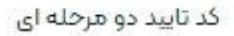

كد تاييد

三十

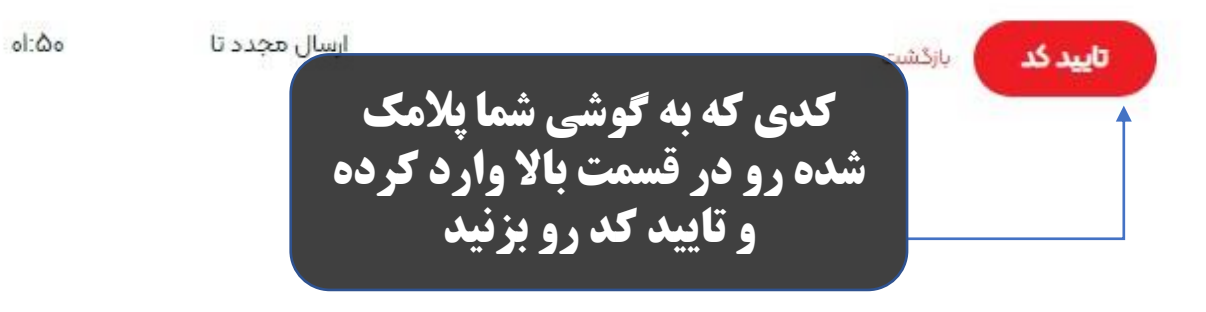

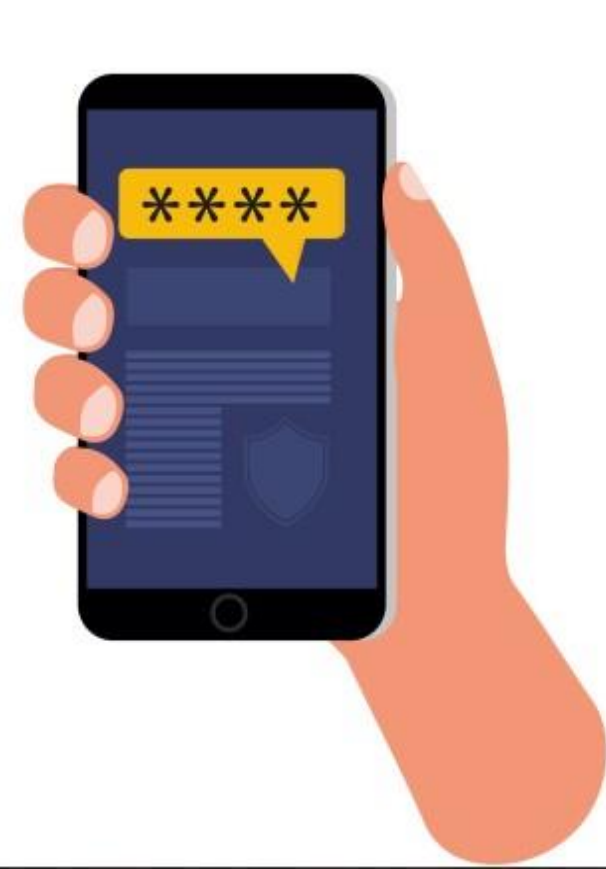

 $\alpha$ 

 $\rightarrow$ 

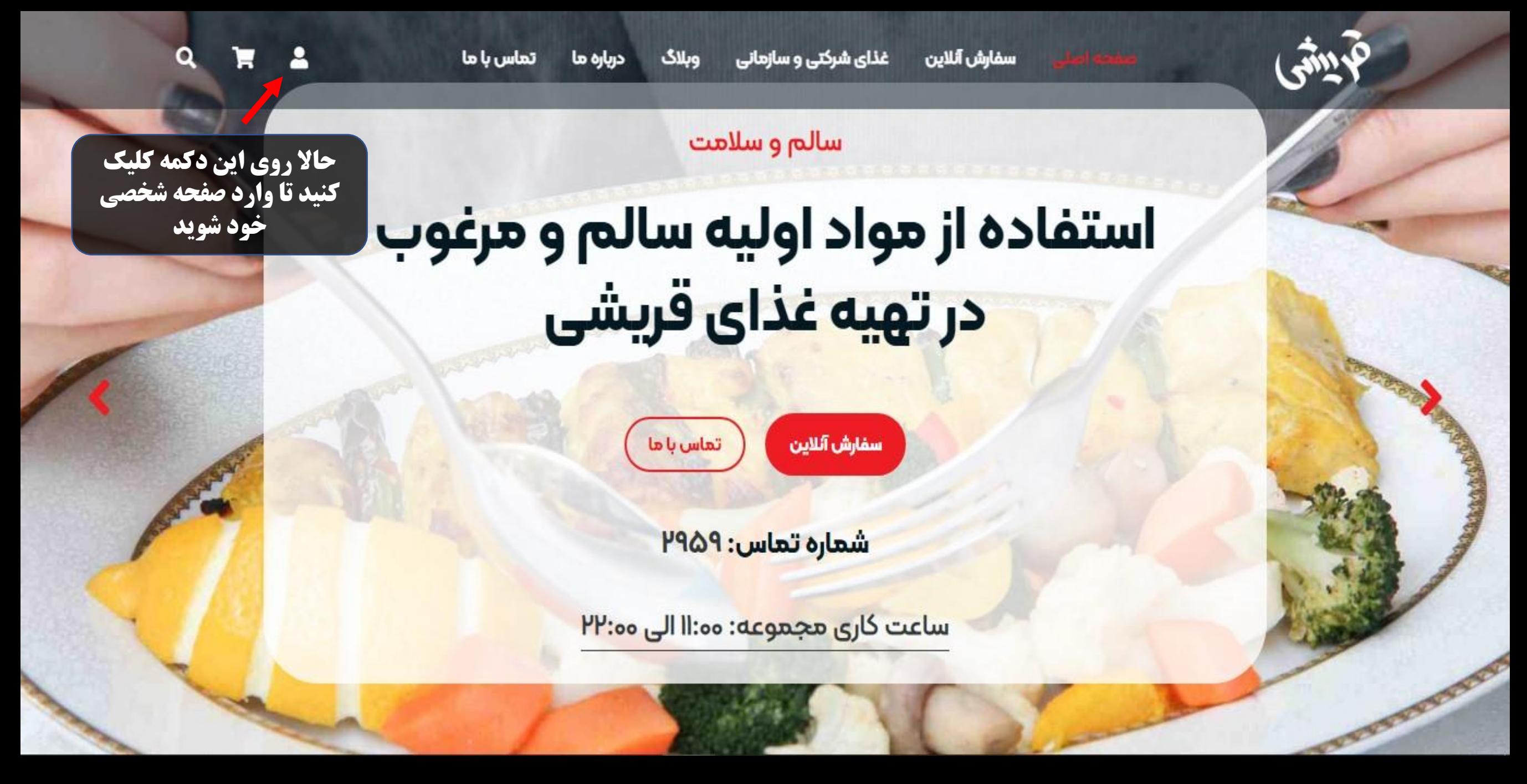

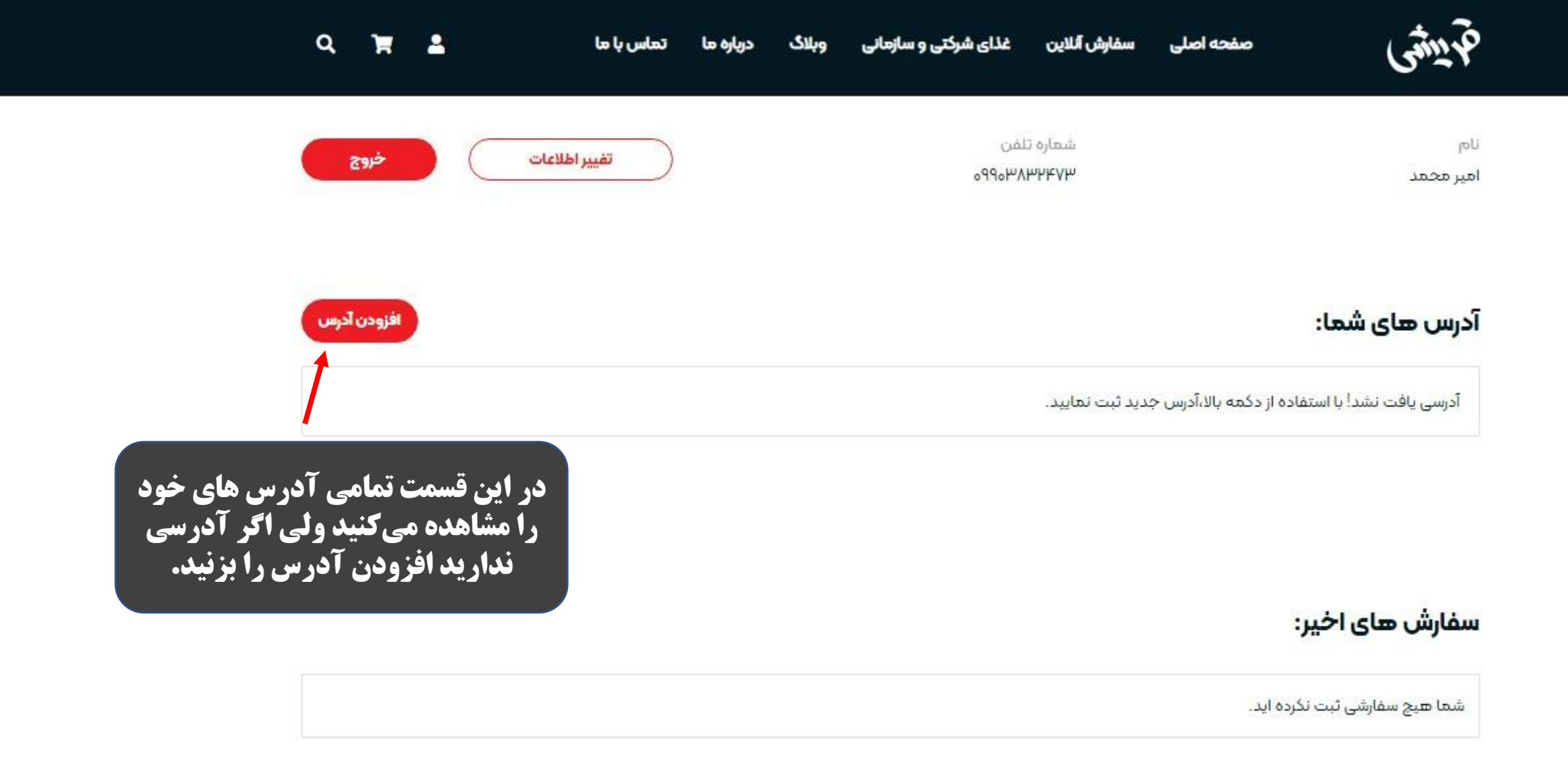

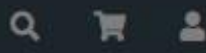

خروج

افزودن

لغو

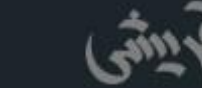

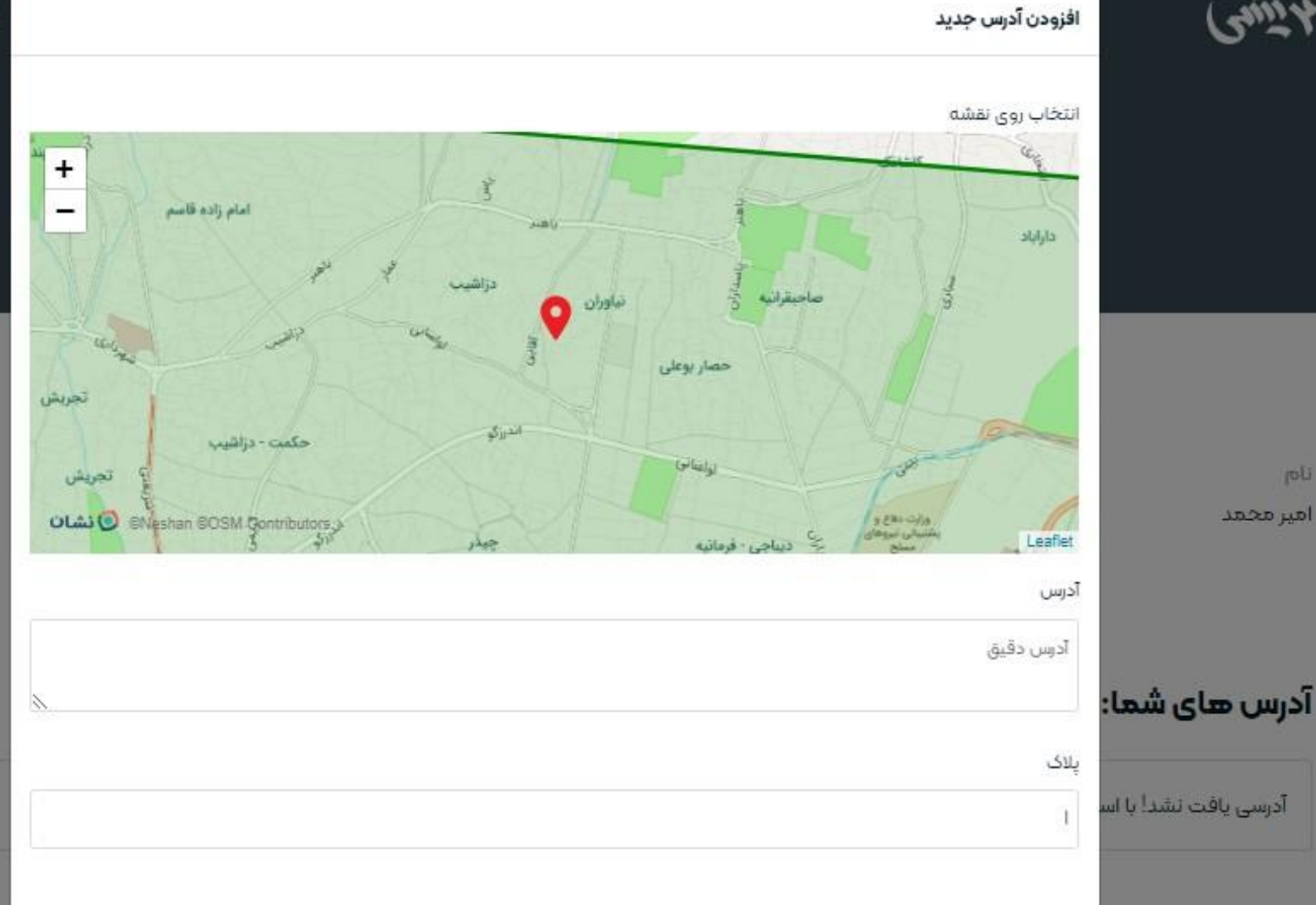

joli امير محمد

**در این قسمت آدرس خود را روی نقشه مشخص کنید)از ابزار های رفع فیلترینگ به هیچ وجه استفاده نکنید( سپس آدرس را وارد کرده و افزودن را بزنید**

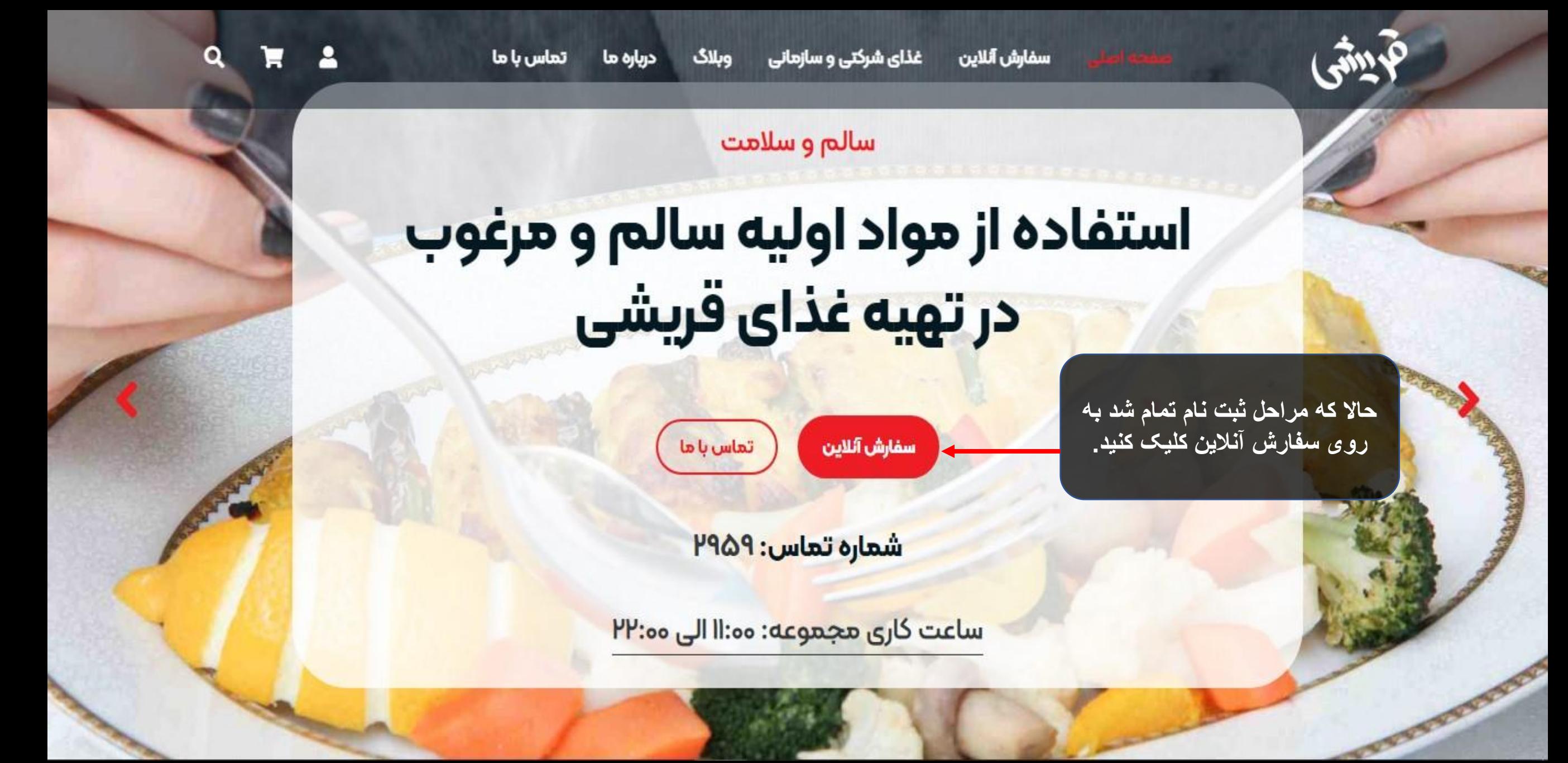

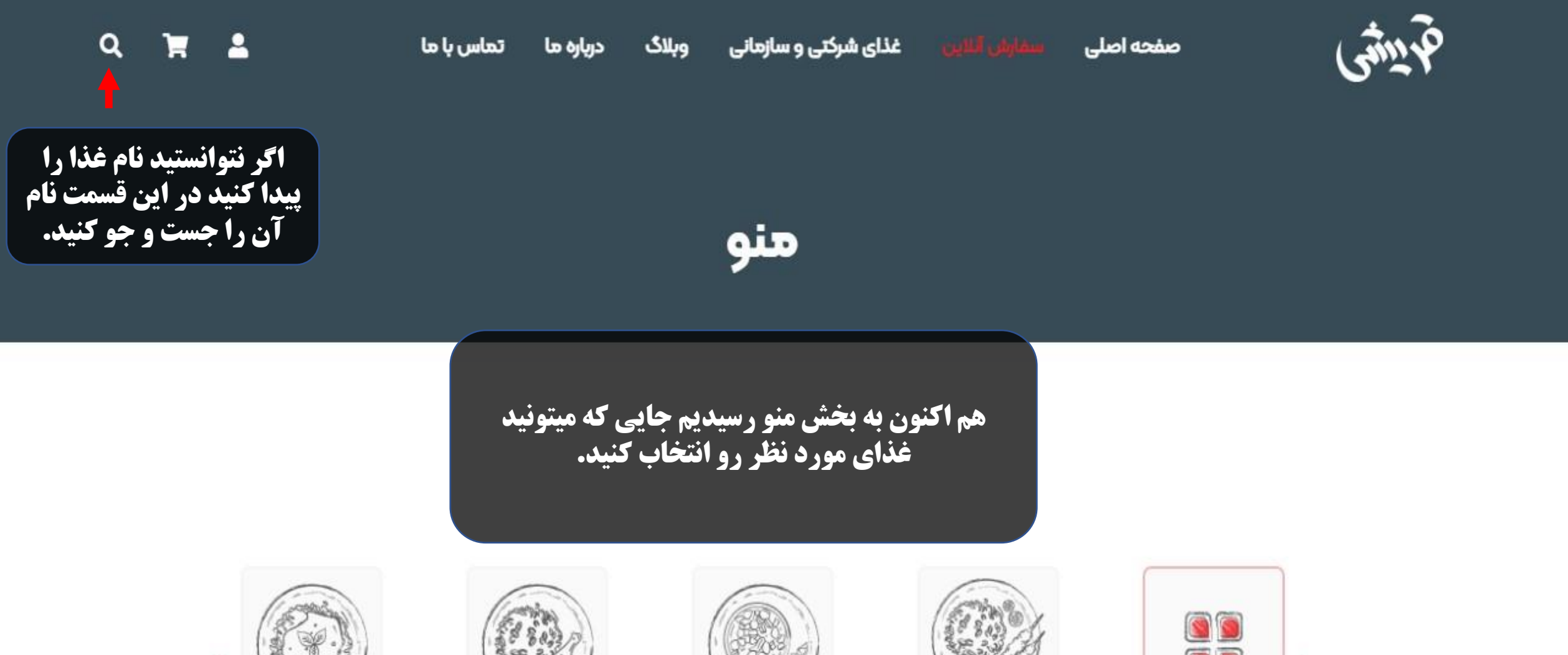

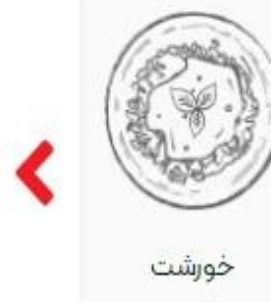

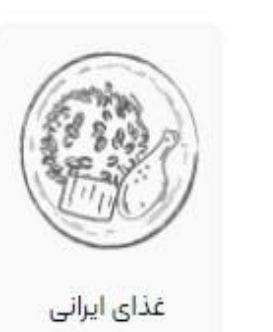

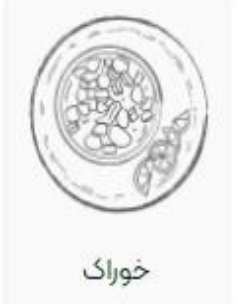

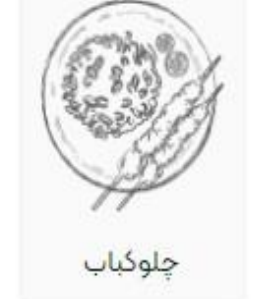

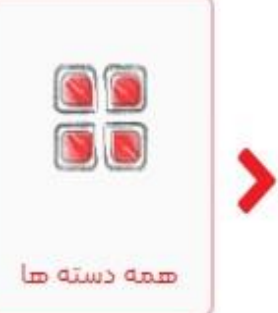

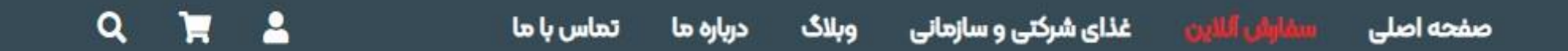

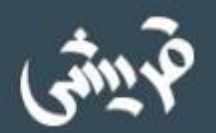

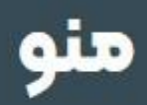

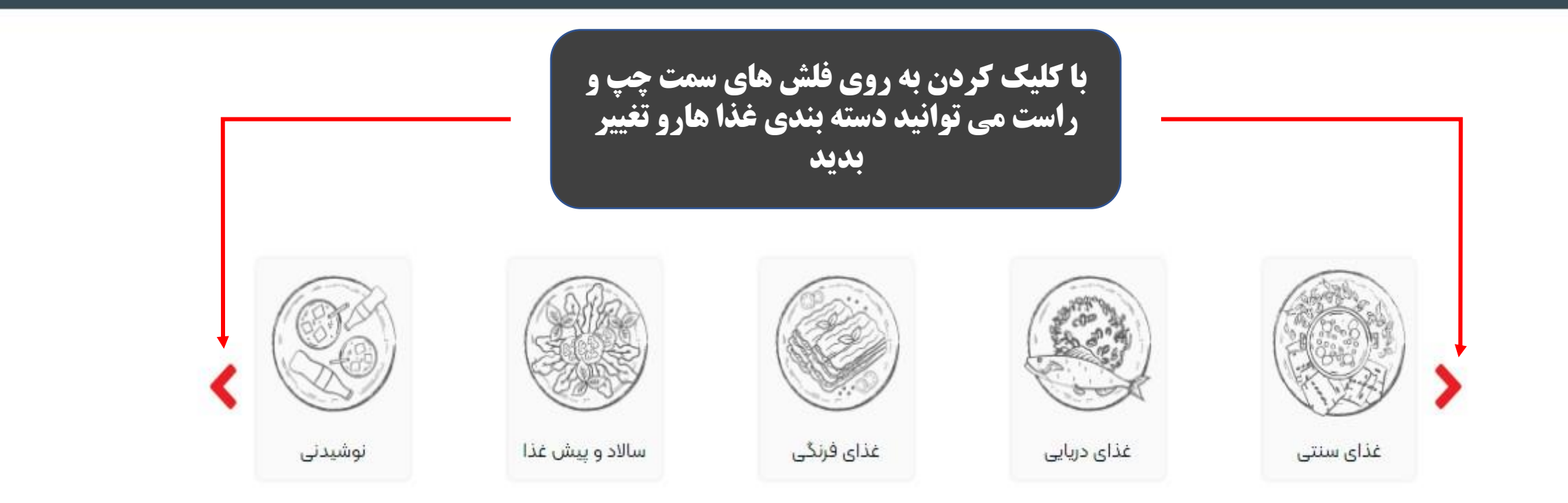

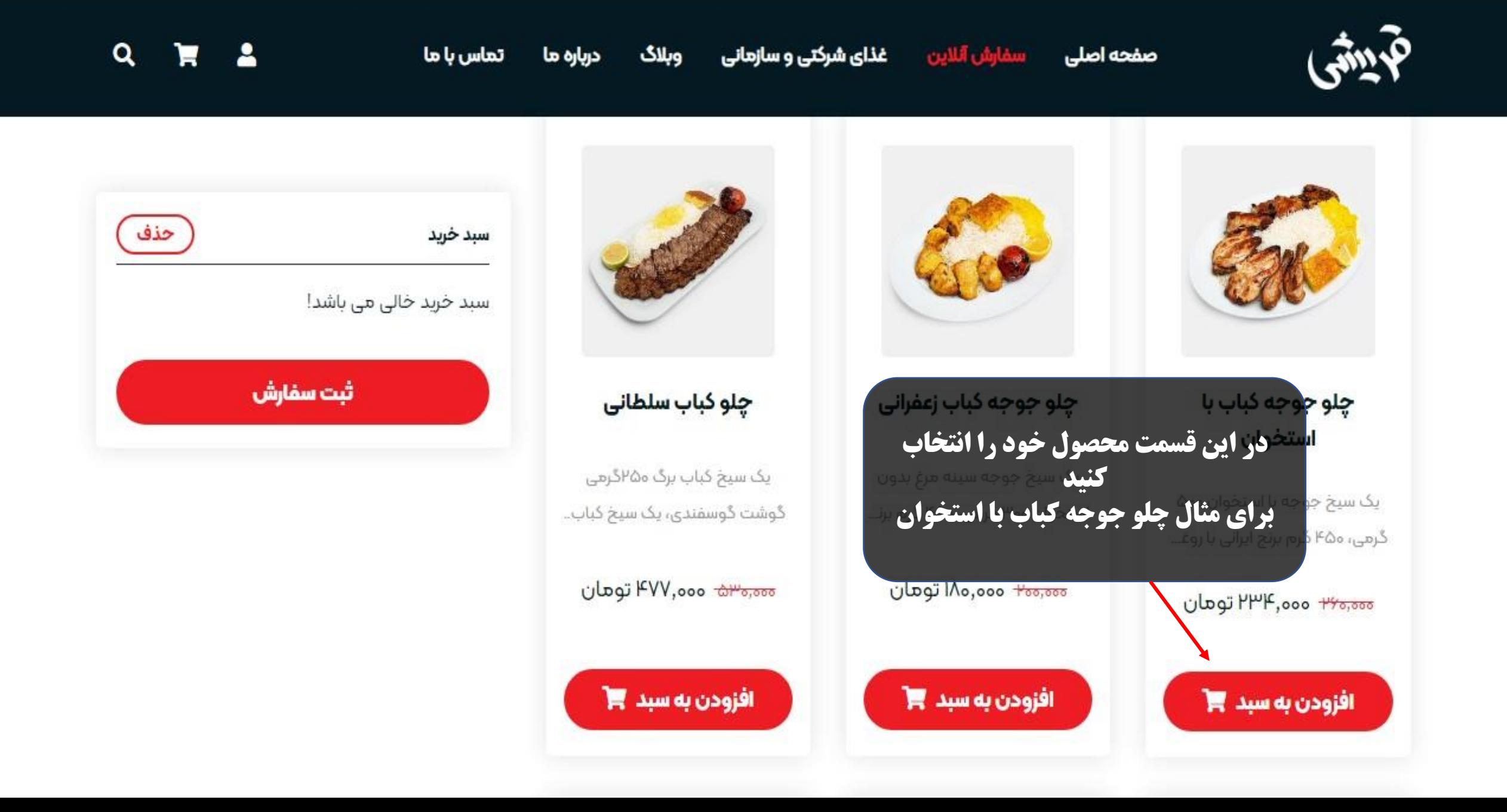

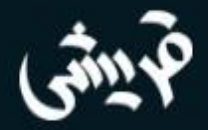

سفارش آللاين صفحه اصلى

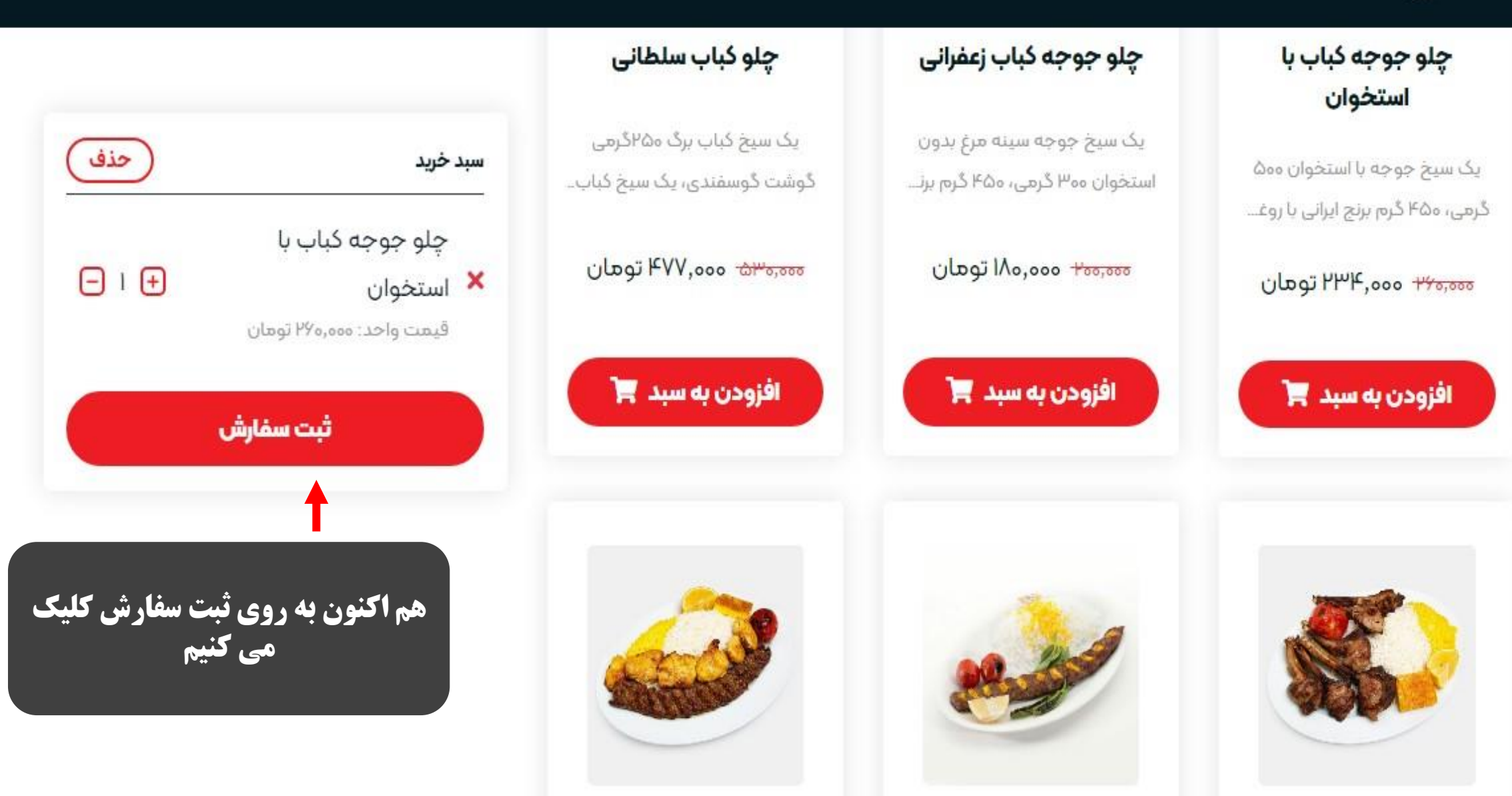

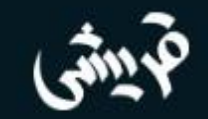

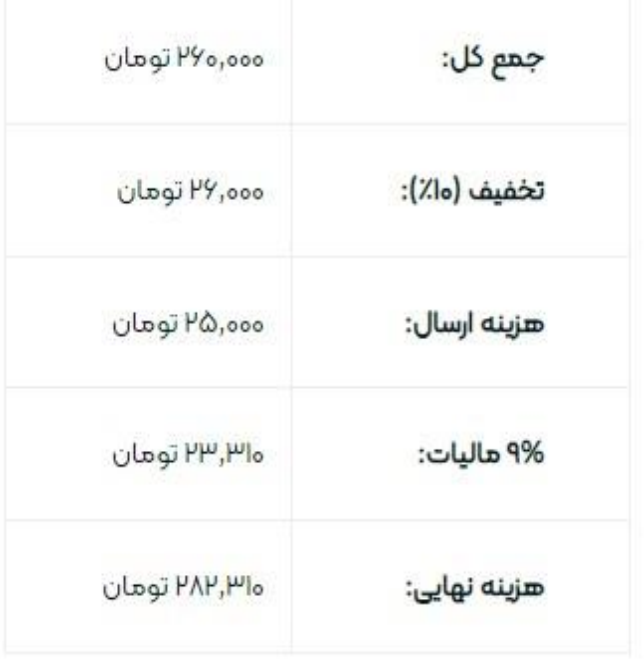

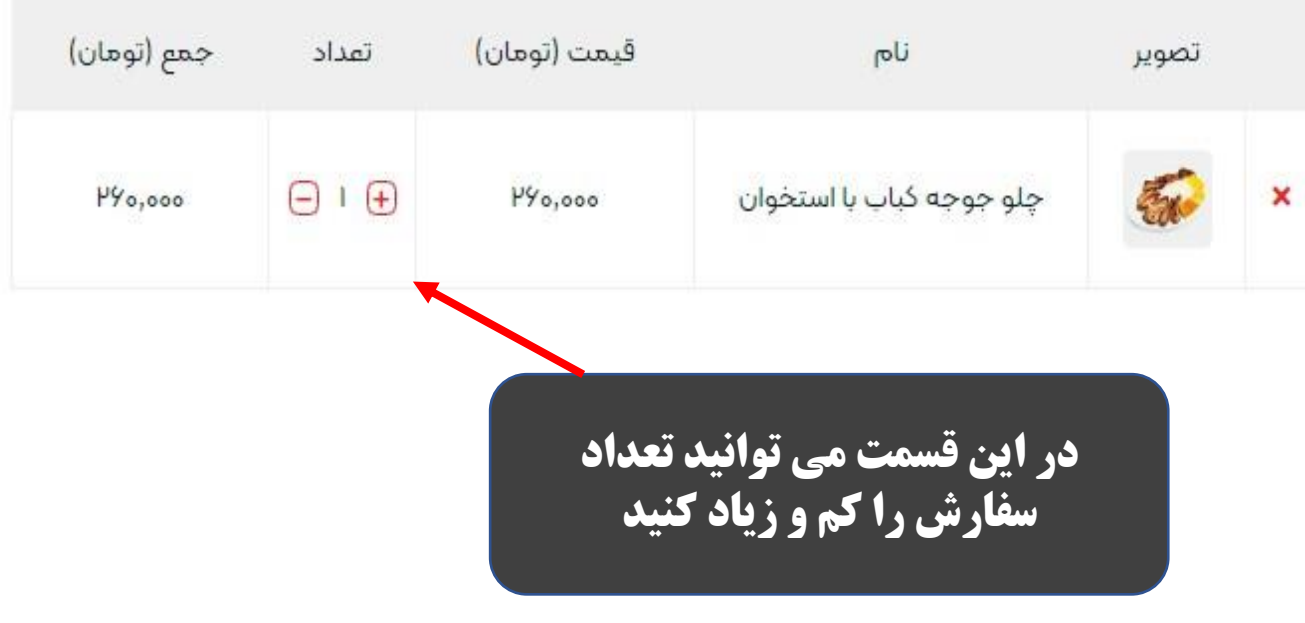

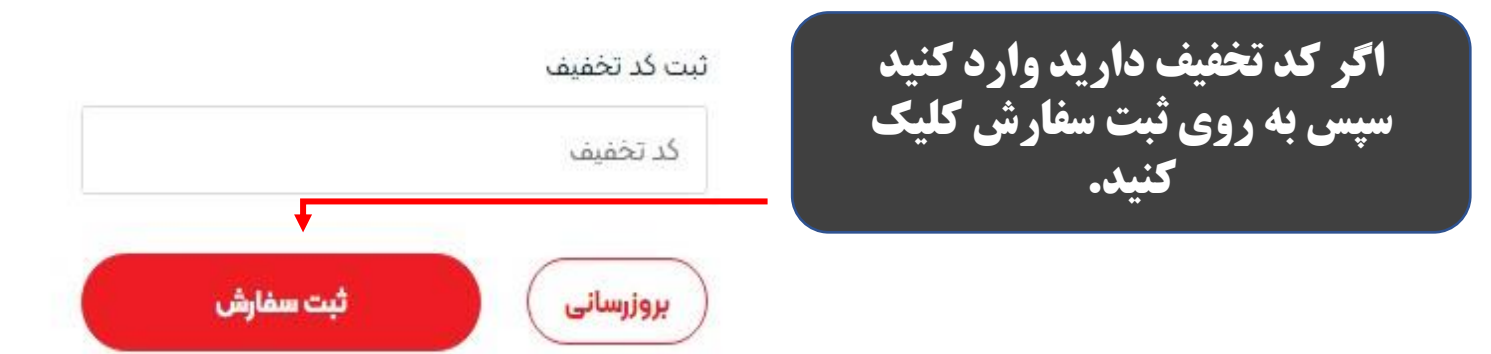

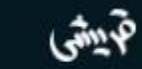

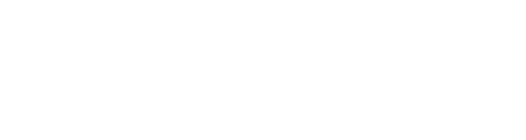

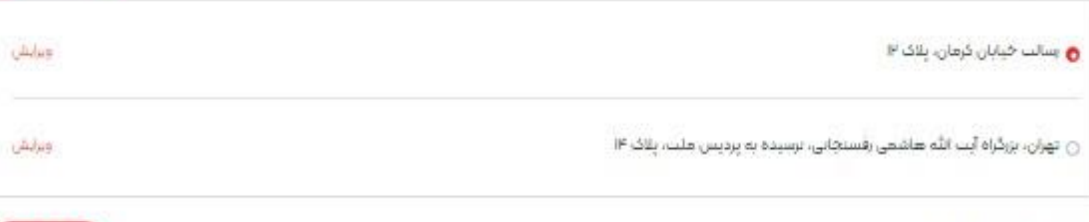

### توضيحات سفارش:

انتخاب آدرس ارسال:

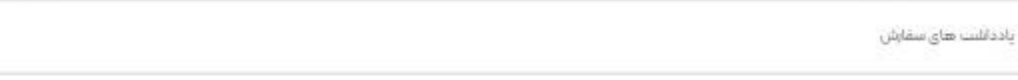

## **در این مرحله هم آدرس خود را انتخاب کرده و در نهایت ثبت سفارش را بزنید.**

### خلاصه سفارش:

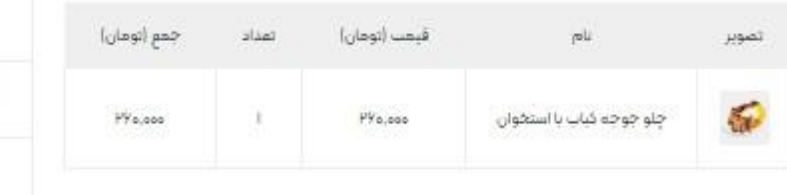

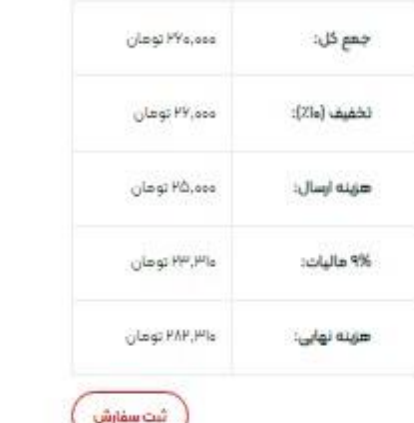

 $\alpha$ 

افزودن أدرس

tigeo keu

V,

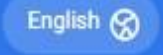

## **A** شماره کارت شماره شناسایی دوم (CVV2) CVV<sub>2</sub> تاريخ انقضا  $\alpha$ lo کد امنیتی  $\mathbf{C}$ کد امنیتی رمز دوم  $\qquad \qquad \textcircled{\scriptsize{1}}$ رمز دوم ر .<br>استان شماره کارت در درگاههای سِپ ذخیره شود

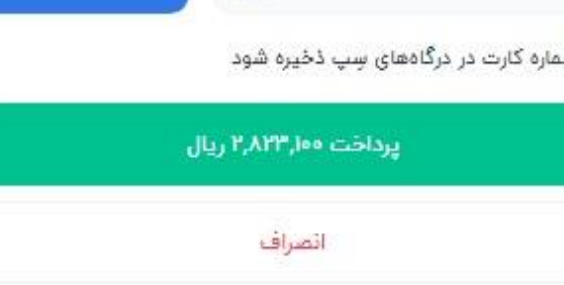

درگاه پرداخت اینترنتی سِپ

 $\bigoplus$ 

 $\begin{tabular}{|c|c|} \hline \quad \quad & \quad \quad & \quad \quad \\ \hline \quad \quad & \quad \quad & \quad \quad \\ \hline \quad \quad & \quad \quad & \quad \quad \\ \hline \end{tabular}$ 

سال

درخواست رمز پویا

**در نهایت اینجا اطالعات کارت خود را وارد کرده، پرداخت و از سفارش خود لذت ببرید. در ضمن بعد از پرداخت برای شما پالمک ثبت سفارش ارسال می شود که نشانه موفقیت آمیز بودن خرید شماست.**

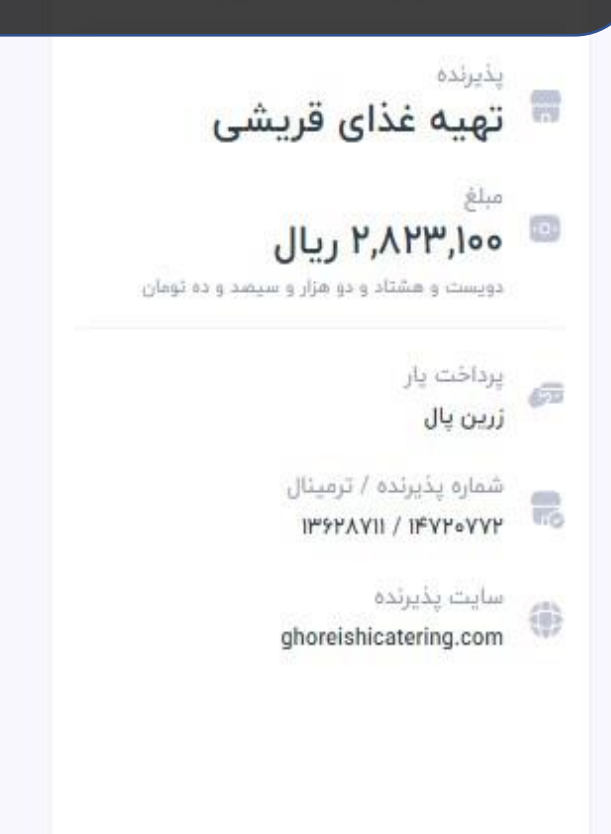